Существует 2 способа настройки цифровых каналов на телевизорах марки LG: быстрый и долгий. В этой статье мы расскажем про оба метода.

## Быстрая настройка LG телевизоров

- 1. Зайдите на сайт телекомпании, предоставляющей услуги передачи сигнала цифрового телевидения в вашем регионе.
- 2. На сайте компании найдите параметры, которые вам потребуется ввести для настройки;
- 3. Зайдите в настройки и перейдите в меню «Каналы»;
- 4. Выберите режим приема «Кабельное ТВ». Стоит отметить, что такого пункта «Кабельное ТВ» может в некоторых более современных моделях и не быть;
- 5. Теперь выберите «Ручную настройку»;
- 6. В открывшемся окне, введите параметры, которые были указаны на сайте телекомпании;
- 7. Запустите поиск.

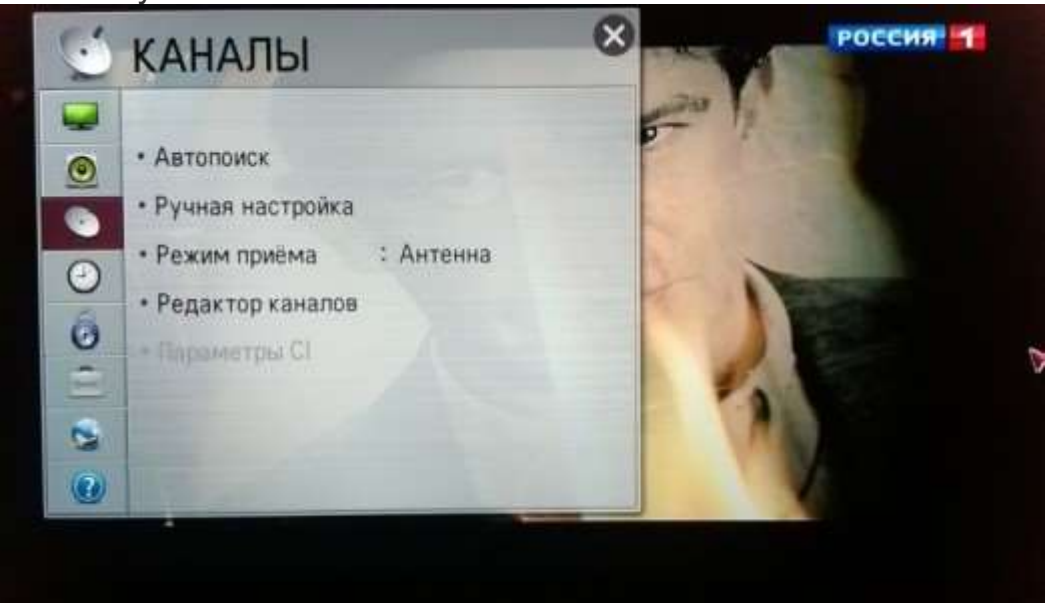

После того как данные будут найдены вы сможете смотреть все бесплатные каналы, которые доступны в вашем регионе.

## Долгий способ

- 1. Если у вас телевизор LG Смарт TV, то вам необходимо нажать на пульте кнопку Home и перейти в режим настроек. В более старых моделях нужно просто зайти в Меню;
- 2. Перейдите в «Опции» и выберите страну. Если телевизор был выпущен после 2011-2012 года – можете смело выбирать Россию, если раньше, то лучше установить Швейцарию, Финляндию или Германию;
- 3. Если вы выбрали одну из стран Европы, то вам нужно зайти в «Язык» и установить русский;
- 4. Теперь зайдите в «Настройки» и нажмите на «Автопоиск»;
- 5. Перед вами появится окошко, в котором в качестве сигнала потребуется выбрать «Кабель». Если же такого параметра не окажется или дополнительное окошко не всплывет, значит вы неправильно выбрали страну. Также ничего не произойдет,

если телевизор не имеет тюнера для T2.

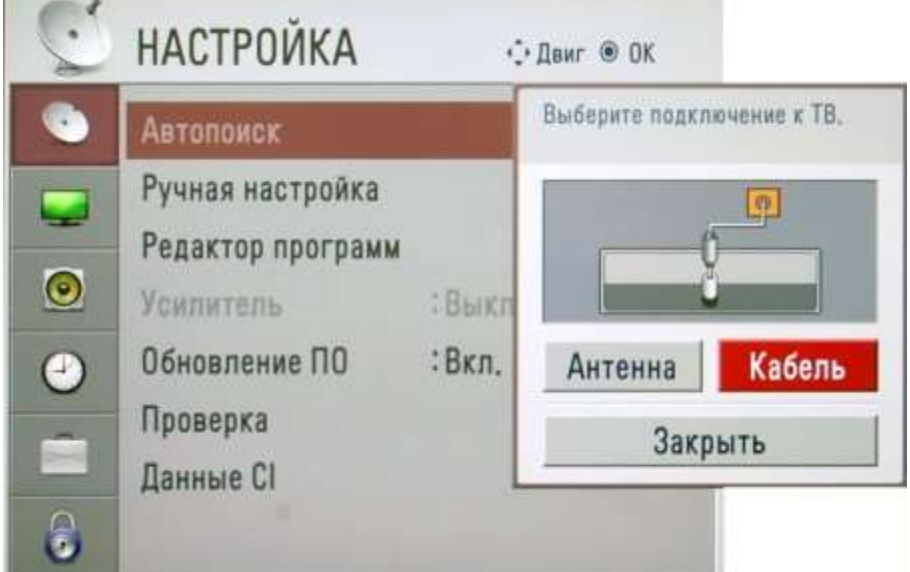

- 6. Если все прошло успешно, установите быстрый поиск и введите следующие данные:
	- $-418000;$
	- $-$  частота конечная 538 000:
	- модуляция 256;
	- скорость 6900;
	- ID сети Авто.

Некоторые данные водить не придется. Это зависит от того, какую страну вы выбрали.

- 7. После этого телевизор может запросить у вас дополнительную информацию. Если вы согласны, поставьте галочку.
	- o Только цифровые будет искать только каналы DTV. В противном случае их и эфирные;
	- o Автонумерация автоматически упорядочит найденное;
	- o Пропуск зашифрованных программ не будет настраивать платные каналы.
- 8. Запустите поиск. Через какое-то время доступные теле- и радиоканалы будут отображены. Обычно это занимает 15-20 минут.

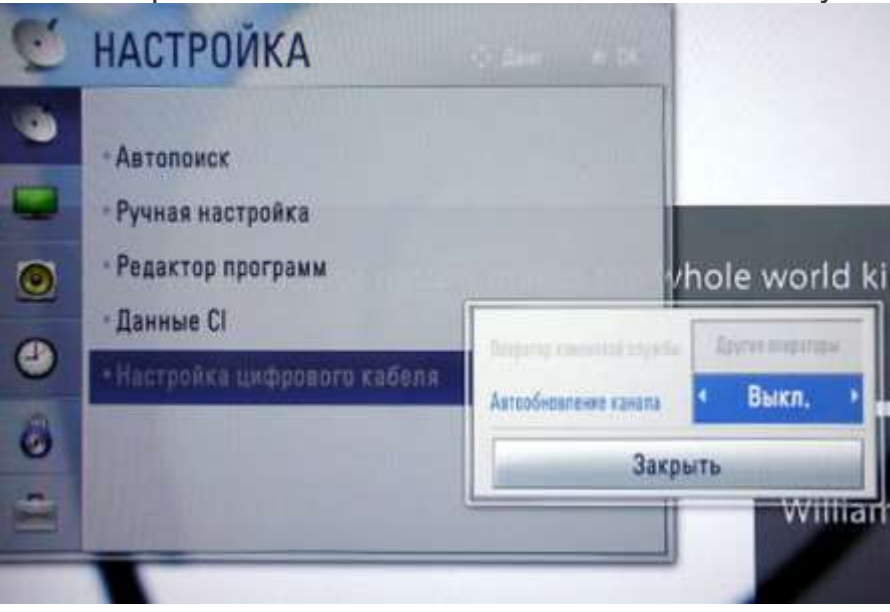

Практически во всех моделях телевизоров LG имеется функция автообновления. Если вы не хотите постоянно перенастраивать ТВ, после того как он автоматически все сбросит, отключите данную возможность. Для этого вам потребуется:

- 1. Зайти в настройки;
- 2. Спуститься в «Настройки цифрового кабеля»;
- 3. Выключить автообновление.